## $XB1082$

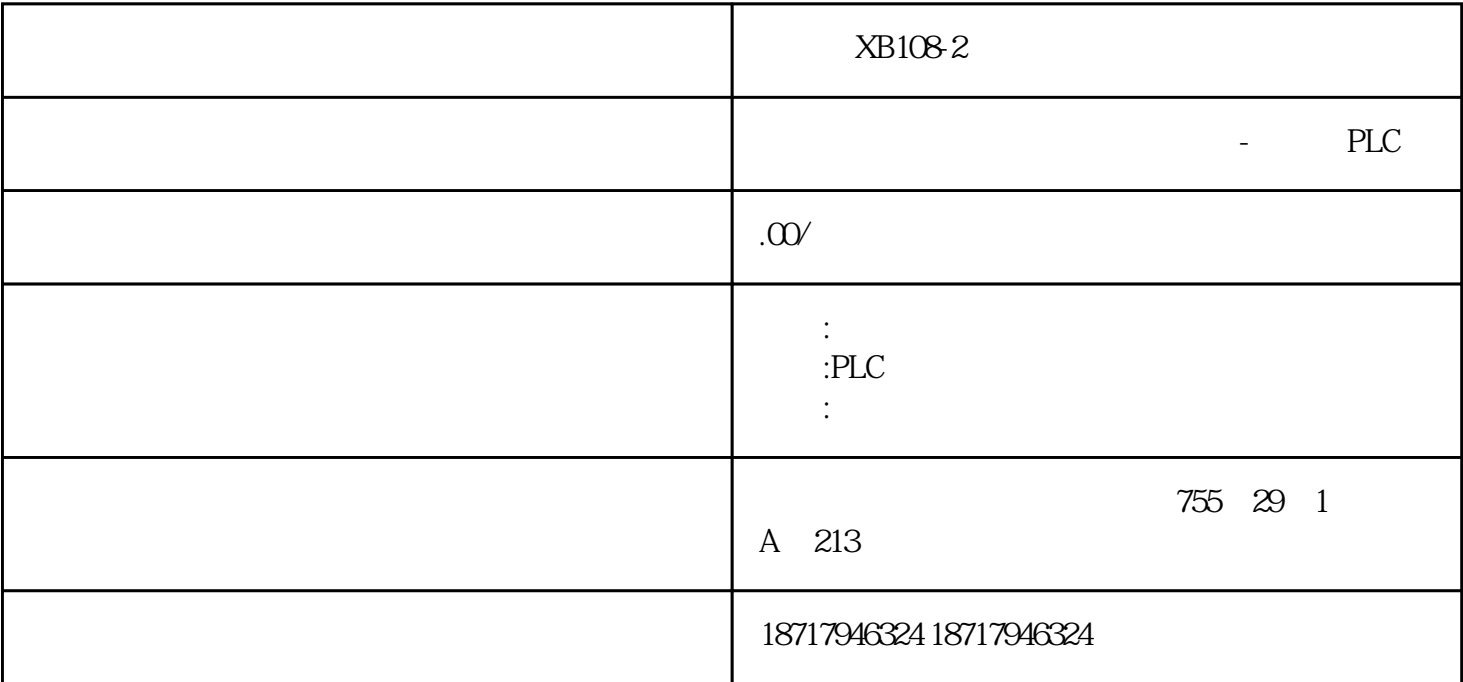

 $XB108-2$  $($  $48$ PLC S7-200 S7-200 SMART S7-300 S7-400 S7-1200 S7-1500 ET200S ET200M ET200SP  $(+)$ 1 STEP7 HMI PROFIBUS DP HMI PLC PROFIBUS DP STEP7 HMI PROFIBUS 2 WinCC HMI PROFIBUS STEP7 PROFIBUS

3 HMI PROFINET PROFINET IO

STEP 7

## STEP 7 SIMATIC Simulation on/off S7-PLCSIM CPU

③在S7-PLCSIM窗口中用菜单命令"PLC"→"Power On"接通仿真PLC的电源;在CPU视图对象中点击ST OP小框,令仿真PLC处于STOP模式。执行菜单命令"Execute"→"Scan Mode" →"Continuous Scan", PLC

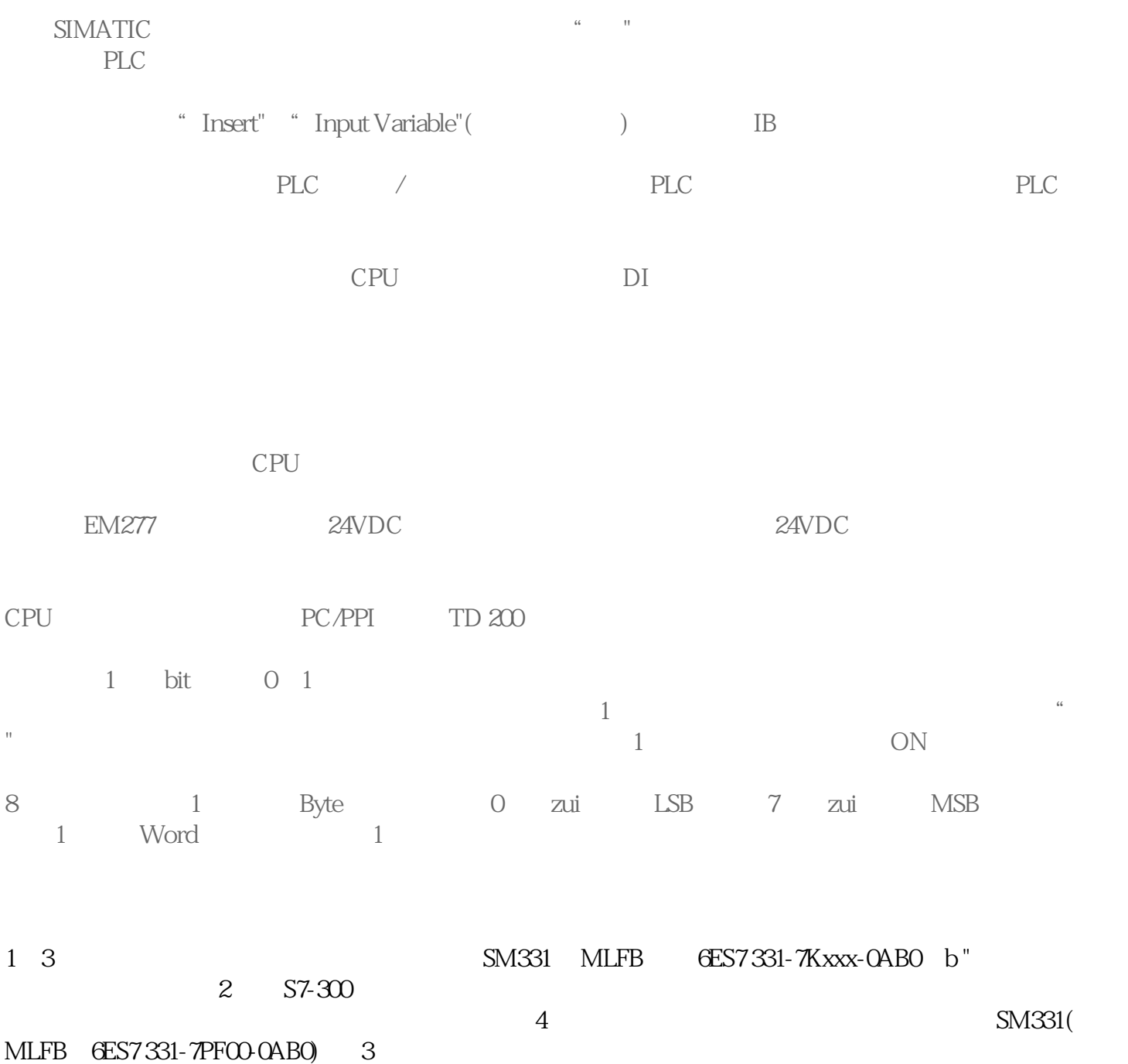

 $XB108-2$ 

 $PT100$